# **Desktop Computer Setup**

#### **Date created:** 2020‐03‐18

# General Information

If you are required to take home your desktop computer, you might find some difficulty setting the computer up exactly the way you had at work. These instructions will help you in setting up your desktop at home.

Please keep in mind that your monitor might only use one of the 4 cables (Also pictured below in order): A DVI Cable (White on both ends), a VGA Cable (Blue and sometimes black on both ends), a HDMI, or a Display Port (DP) Cable. It is preferred to use a DP Cable.

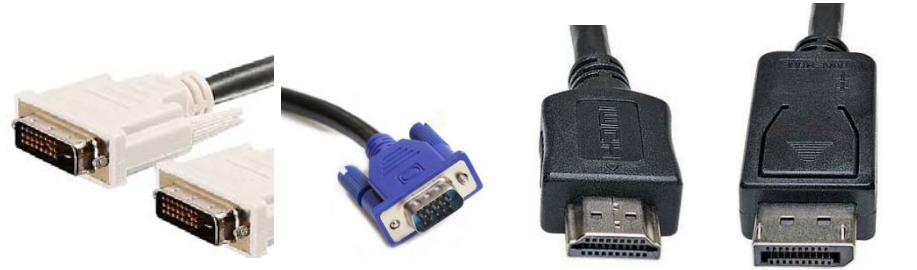

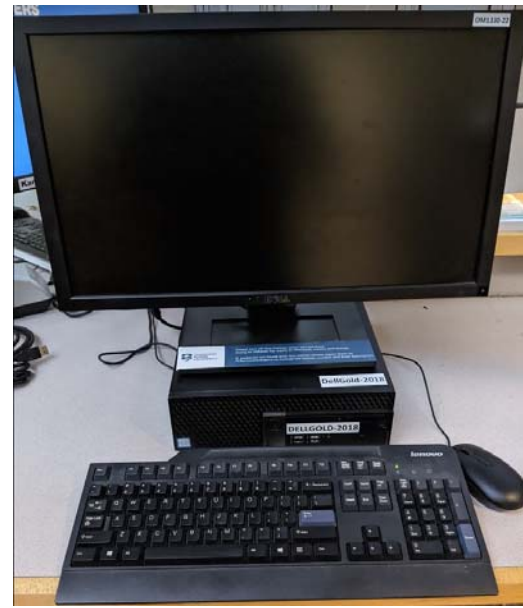

# **Contents**

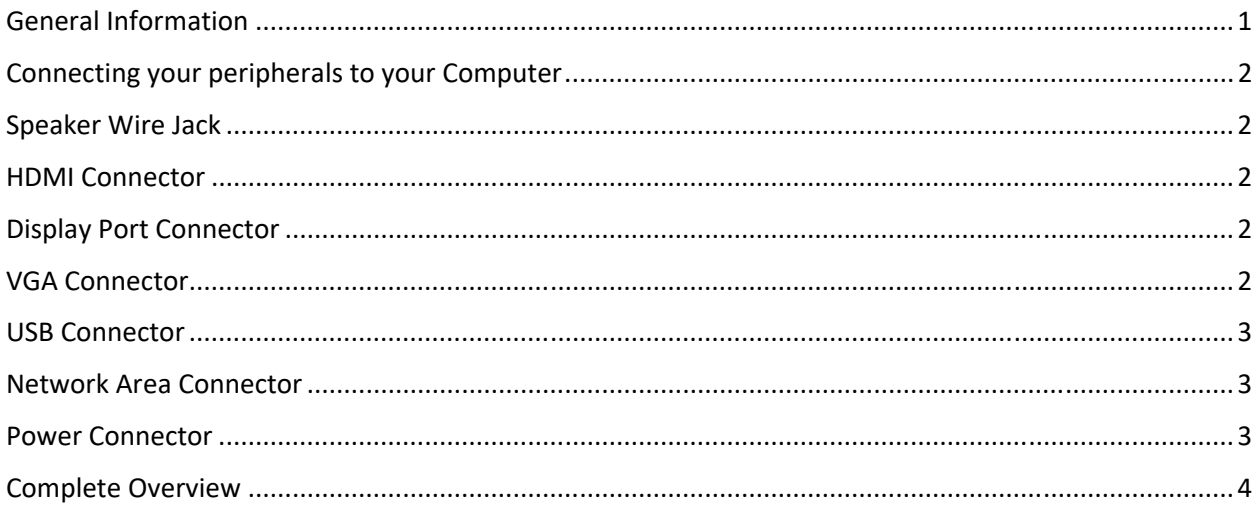

# Connecting your peripherals to your Computer

Before we start, let's identify the connectors we will need on the back of the computer and go over each of the cables/wires and connectors that they plug into.

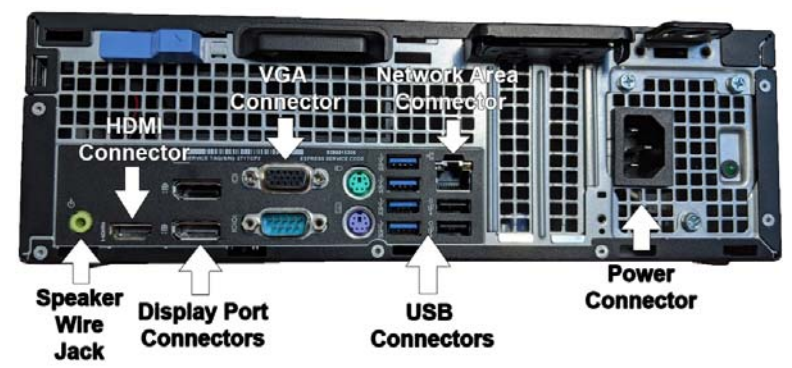

## Speaker Wire Jack

Most of our Lenovo and Dell monitors will come with a separate speaker that clips on back of the monitor. Some will only require USB, while others will require you to plug in the green audio cable into the Speaker jack.

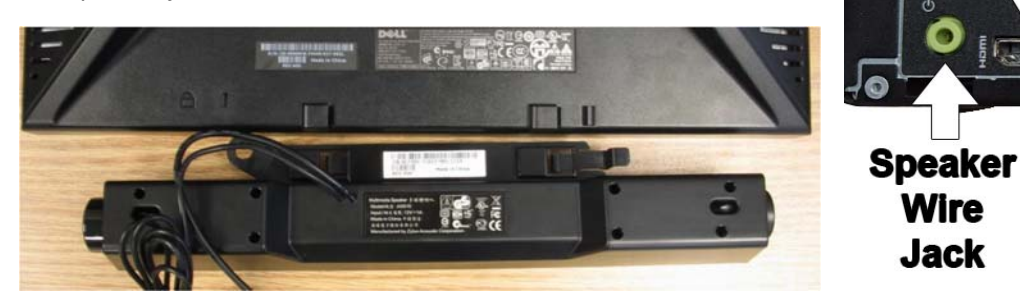

# HDMI Connector

HDMI stands for High‐Definition Multimedia Interface and is a digital connection. This means that it can transmit high‐definition video and better audio through one cable. If your monitor is not capable of using Display Port, your HDMI cable is the next best option.

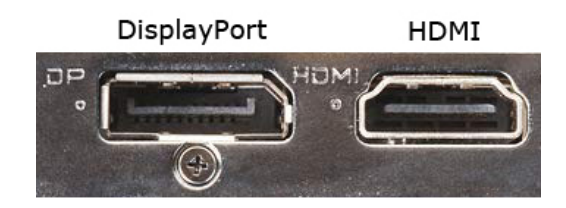

# Display Port Connector

This connection is another digital connection. Display Port, much like your HDMI cable, can transmit high-definition video and great audio. This option is highly encouraged if your monitor has the appropriate jack. See image above for reference.

# VGA Connector

Relatively old, the VGA Cable still has a lot of use. Most computers will still have a VGA connector on the back as a go to when your monitor doesn't support other video connectors such as the HDMI and Display Port.

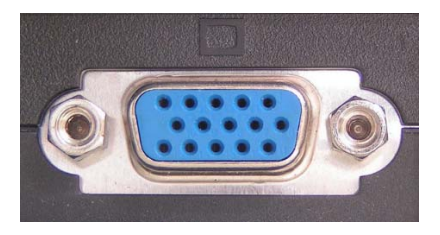

#### USB Connector

USB stands for Universal Serial Bus and is a computer standard designed to eliminate guesswork in the connecting of peripherals (mouse, keyboard, headphones, etc) to your PC. Typically, your PC Operating System supports USB really well and once something is plugged in, it will install the device drivers needed to use the peripheral really quick and easy.

On the back of most modern PC's you will now see that there are color coded USB ports. These darker ports are USB 2.0, and the blue ports are USB 3.0. The difference between the two is important depending on the peripheral you want to use. USB 2.0 offers a speed of close to 500 megabits per second, while the USB 3.0 offers 5 gigabits per second which is 10x faster than the USB 2.0.

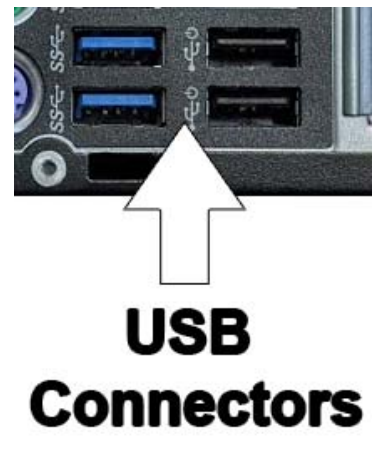

USB 3.0 ports are typically backwards compatible, so you won't have to worry about if the device you are using is still a USB 2.0 or not. It will work in all USB Connector ports on the back of your PC.

### Network Area Connector

These Ethernet cables are slightly larger than your typical phone cables. One end is usually plugged into the Network Area Connector (see image below) and the other end is plugged into a wall jack, phone or modem. This is how you will be getting your internet connection on your computer.

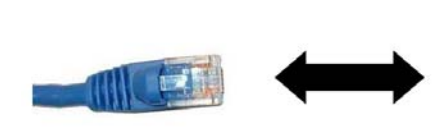

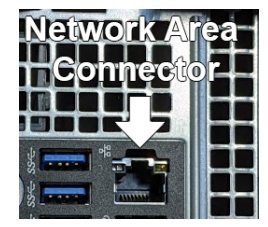

## Power Connector

After plugging all of your cables into the PC, push the power button on the front of your PC.

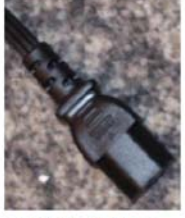

Power Cord Cable

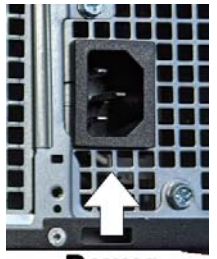

**Power Connector** 

## Complete Overview

In this overview, starting from top to bottom, we have our Display port connected out to the monitor, the 2 USBs are our mouse and keyboard, our blue ethernet cable is connected to the modem, and our power cable is connected to power outlet.

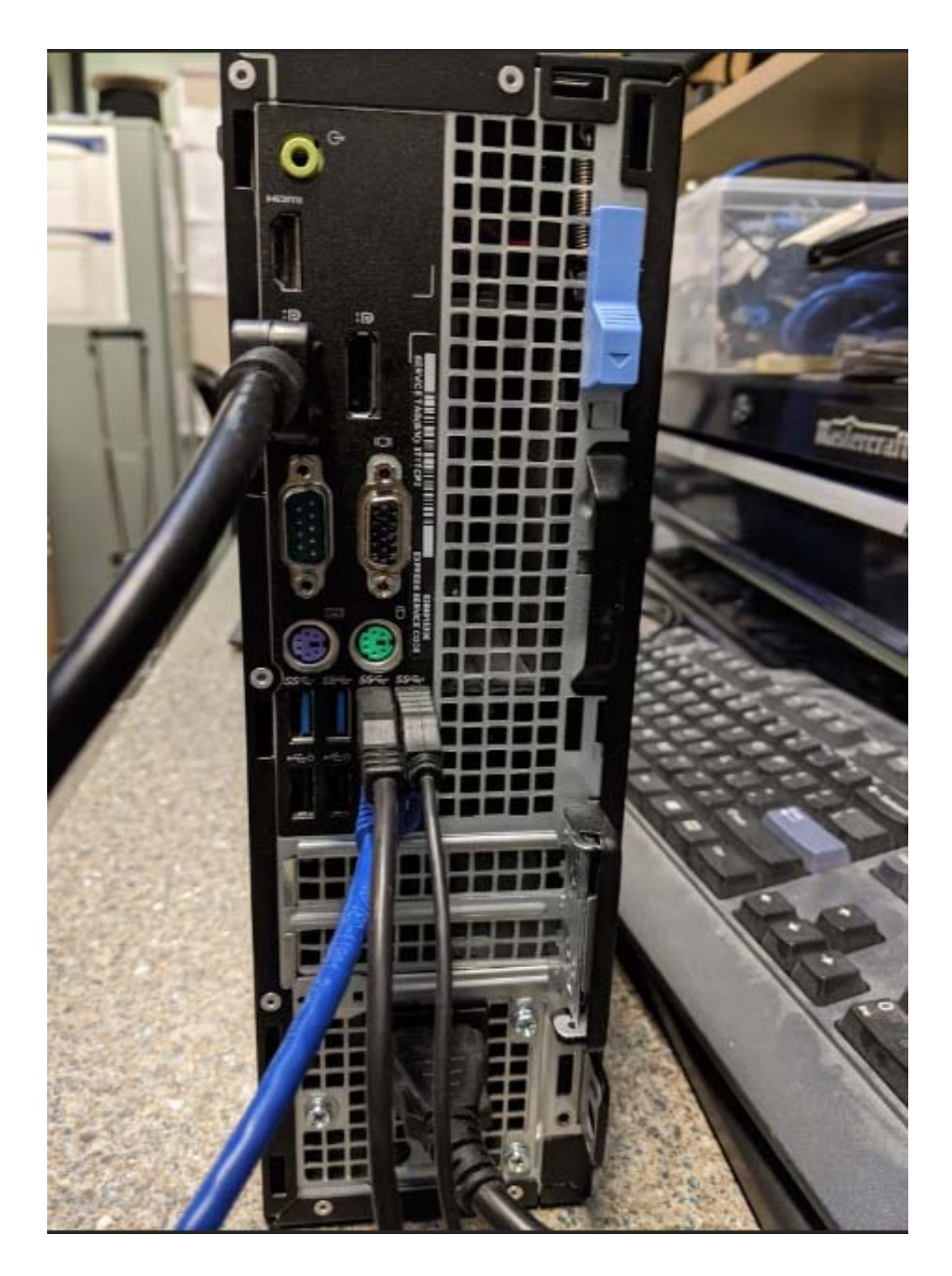